## **Ejercicio Práctico excel**

En un nuevo libro de Excel, elaborar la siguiente planilla de datos:

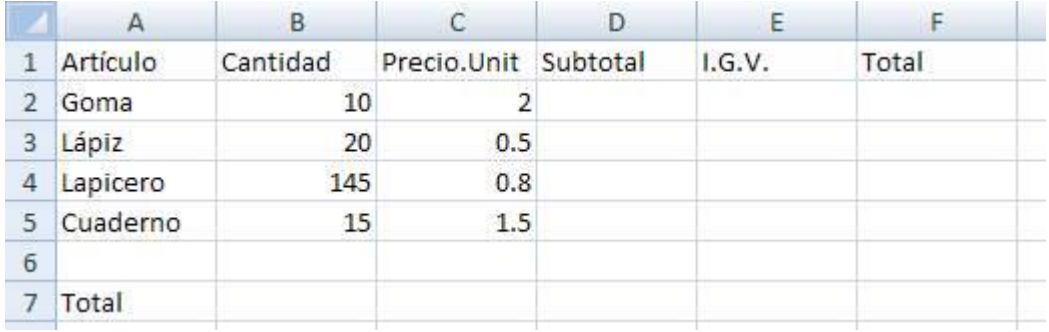

- 1. Rellenar la columna Subtotal, la que se calcula: Cantidad \* Precio. Unit.
- 2. Rellenar la columna I.G.V, la que se calcula:

Subtotal  $*$  0.19 o Subtotal  $*$  19% o Subtotal  $*$  19 / 100.

- 3. Rellenar la columna Total, la que se calcula: Subtotal + I.G.V
- 4. Rellenar la fila Total, para lo cual en la celda de la columna Subtotal, debe mostrarse la suma de los Subtotales; en la celda de la columna I.G.V debe mostrarse la suma de los I.G.V; y en la celda de la columna Total, debe mostrarse la suma de los Totales.
- 5. Guardar este libro con el nombre *DE CADA UNO Y AGREGARLE EJERCICOS DOS EXCEL.*
	- II. En un nuevo libro de Excel, elaborar la siguiente planilla de datos:

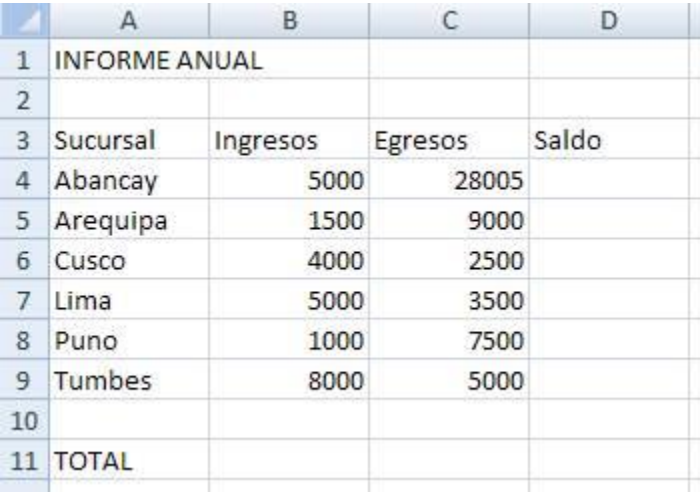

6. Rellenar la columna Saldo, la que se calcula: Ingresos – Egresos.

- 7. Sin cerrar el libro actual, guardarlo con el nombre *DE CADA UNO-EJERCICIO TRES*
- 8. Al final de la planilla (en la Columna E), ingresar el texto "Comisión" a modo de rótulo y debajo de éste calcular para cada sucursal el 5% sobre el Saldo.
- 9. Calcular los totales de las columnas Ingresos, Egresos y Saldo.
- 10. Guardar los cambios realizados en este libro con el nombre *Tercero*